## **URGENT – ACTION CORRECTIVE DE SECURITE**

GE Healthcare IT 540 West Northwest Hwy Barrington, IL 60010 États-Unis

Référence GE Healthcare: 85174

<Date>

Destinataires: Directeur/Administrateur du Service de radiologie Administrateur de l'hôpital Chef du service de Radiologie Administrateur du Système PACS Correspondant local de Matériovigilance

Objet: Système PACS-IW GE Centricity™ ; versions du logiciel : 3.7.1, 3.7.2, 3.7.3, 3.7.3.1, 3.7.3.2, 3.7.3.3

Un problème potentiel de sécurité a récemment été porté à l'attention de GE Healthcare, lié à l'utilisation du logiciel du système PACS-IW GE Centricity concernant l'affichage de l'indicateur de Study Category (catégorie d'étude) lors de la comparaison de séries sélectionnées d'études multiples. Si ce problème devait arriver sur votre système, la sécurité du patient peut être impactée. **Veuillez vous assurer que tous les utilisateurs potentiels de votre établissement sont informés de cet avis de sécurité et des mesures recommandées. L'Afssaps a été informée de cette mesure.**

**Problème de sécurité** Lorsqu'un utilisateur du système PACS-IW GE Centricity essaie de comparer une série d'images provenant de différentes études, l'indicateur de Study Category (catégorie d'étude) peut s'afficher de manière incorrecte (par ex. le système peut appliquer une étiquette textuelle « Prior » (précédent) et un cadre visuel autour de l'image ou de la série « Current » (en cours) et appliquer de manière inappropriée une étiquette textuelle « Current » (en cours) autour de la série « Prior » (précédente). Si ce problème devait arriver et si la date sur les images (qui reste correct) n'est pas vérifiée comme recommandé par les bonnes pratiques, le clinicien peut par erreur interpréter un examen antérieur comme étant l'examen actuel et vice versa.

> **REMARQUE** : Toutes les autres informations concernant les études et les séries (telles que date/heure, modalité, description de la série, etc.) s'affichent correctement.

> **Informations détaillées :** Le défaut survient lorsqu'un utilisateur essaie de comparer des images par l'intermédiaire de la séquence d'actions suivante :

> Bouton Display Series List  $\rightarrow$  Sélection de la série désirée dans la liste d'étude  $\rightarrow$  Bouton Compare Selected pour lancer le visualiseur et afficher la série sélectionnée souhaitée.

> Si l'utilisateur essaie de comparer des images par ce flux de travail, alors les étiquettes indicatrices de catégorie (par ex. **« Current »** (courant) indiquant l'étude la plus récente, et **« Prior »** (précédent) indiquant l'étude la plus récente parmi toutes les études non courantes, et **« Baseline »** (référence) indiquant l'étude la plus ancienne parmi toutes les études disponibles) peuvent se placer de manière incorrecte sur les images. De plus, le cadre utilisé comme repère visuel pour désigner **« Prior »** (précédent) ou **« Baseline »** (référence) peut être placé de manière inappropriée sur la série ou image **« Current »** (en cours). Afin que le défaut se manifeste, la liste d'études doit également être triée dans un autre ordre que celui par date d'étude ascendante.

**Produits concernés** Système PACS-IW GE Centricity ; versions du logiciel : 3.7.1, 3.7.2, 3.7.3, 3.7.3.1, 3.7.3.2, 3.7.3.3

**Instructions de sécurité** Lorsque l'utilisateur essaie de comparer une série d'images à partir de différentes études, GE Healthcare recommande de suivre les étapes suivantes :

1. Sélectionner une simple étude dans la Study List (liste d'études)

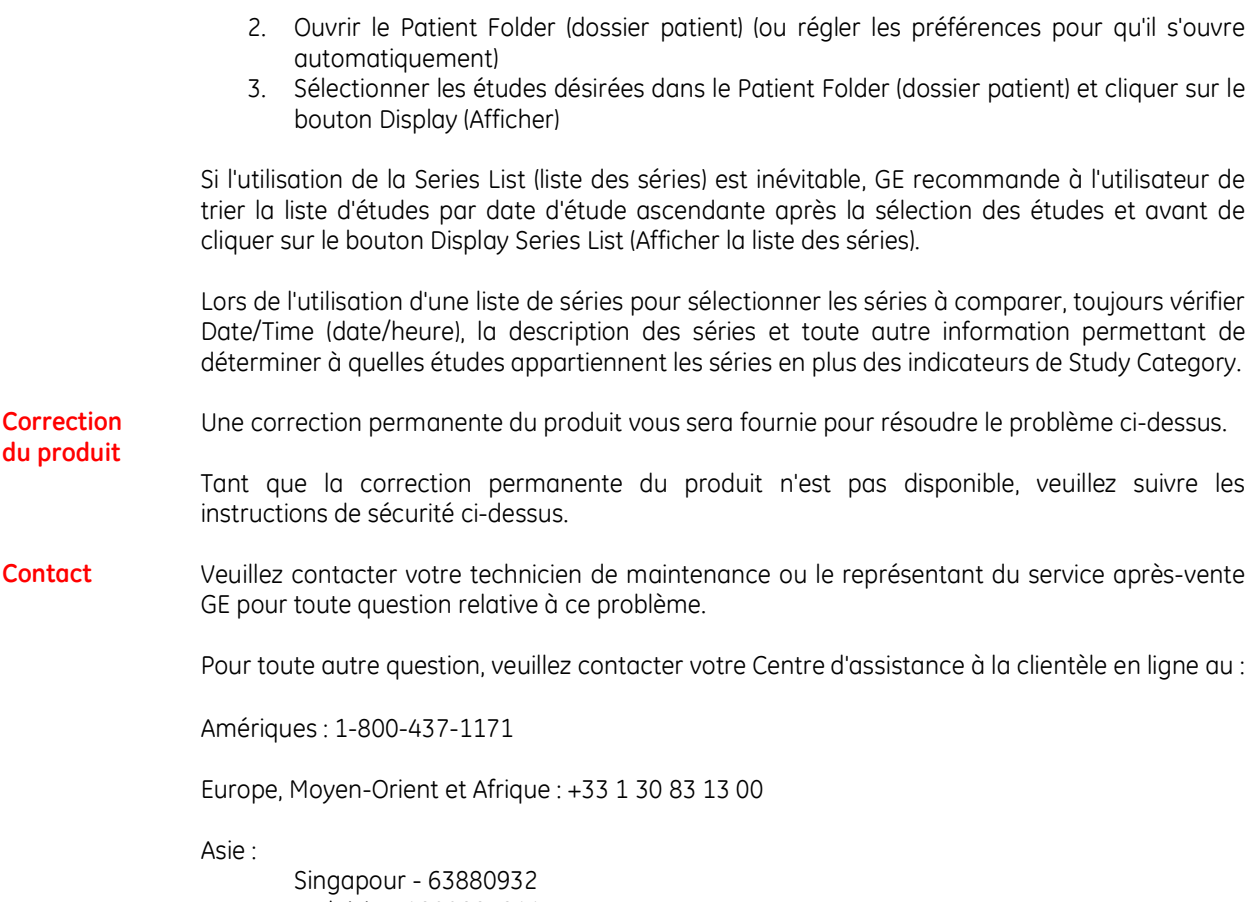

Malaisie - 1800883911 Australie - 1800659465 Nouvelle-Zélande - 0800659465 Inde - 1800114567 Corée - 15446119 Japon - 0120055919 Taïwan - 0800021770 Chine – 8008108188 Hong Kong - 852-21006288

Soyez assurés que le maintien d'un niveau de sécurité et de qualité élevé est notre principale priorité. Pour toute question, n'hésitez pas à nous contacter immédiatement.

Cordialement,

Russell Roberson, Ph.D., P.E. Vice-président, Assurance Qualité et Affaires Réglementaires GE Healthcare IT 540 W. Northwest Highway Barrington, IL 60010, États-Unis